## **DNS**

## **Cum modific nameserverele domeniului meu?**

Daca domeniul a fost cumparat prin Zooku, urmati pasii de mai jos:

- dupa logarea in interfata de administrare de pe [Zooku.ro](https://my.zooku.ro) accesati meniul **Administrare Domenii**

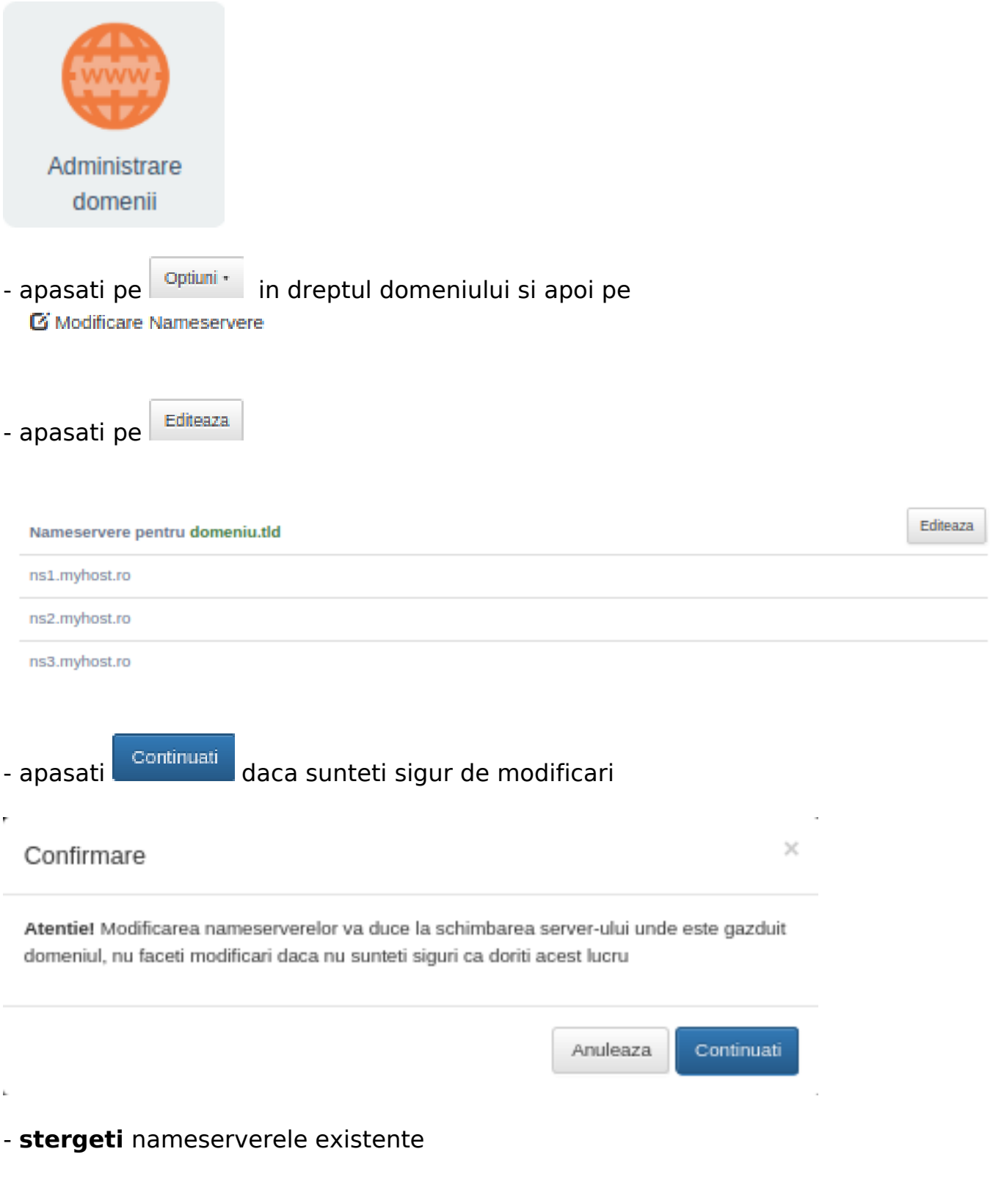

## **DNS**

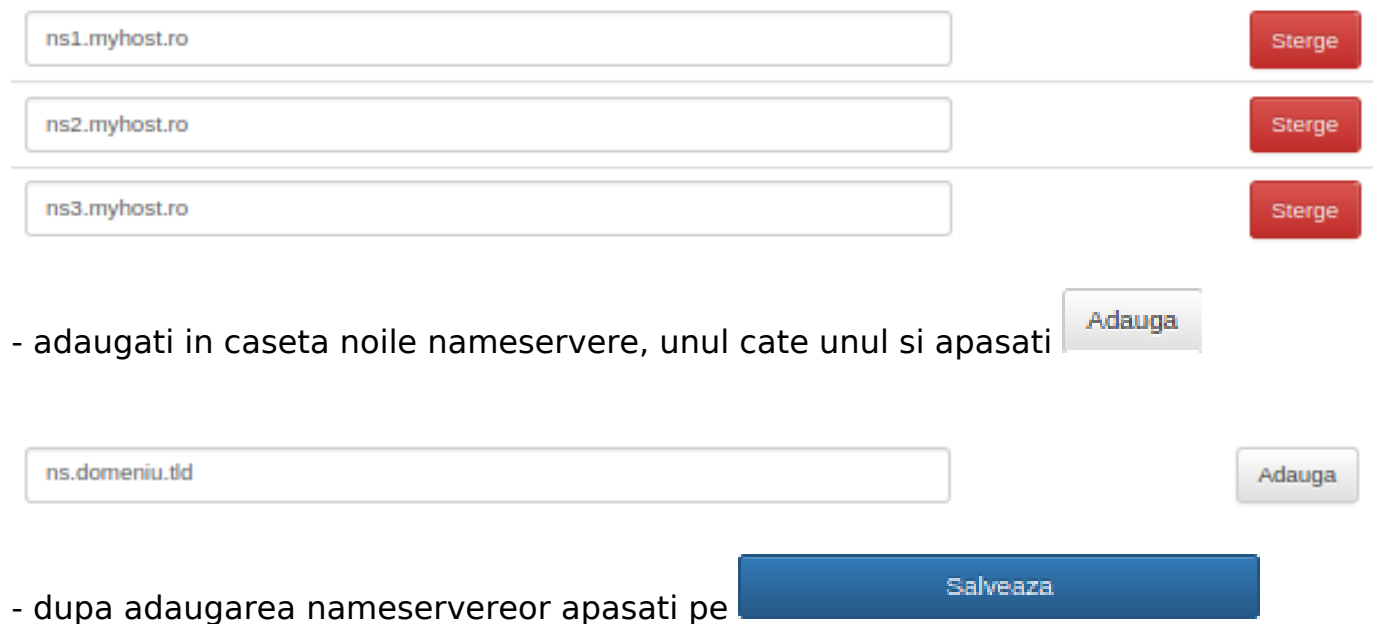

- pe adresa de mail atasata contului Zooku se va trimite un mail de validare

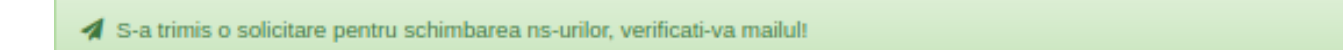

- pe mail veti primi un mail cu subiectul

## Zooku - Alerta: Modificare Nameserver pentru domeniul:

- in corpul mesajului o sa gasiti un link de validare, apasati pe acesta
- veti fi directionat catre pagina de administrare de pe Zooku.ro

- apasati **the same of the set of the set of the set of the set of the set of the set of the set of the set of the set of the set of the set of the set of the set of the set of the set of the set of the set of the set of t** administrare Zooku pentru a putea confirma modificarea.

Id-ul solutiei unice: #1319 Autor: : Craciun Calin Ultima actualizare: 2020-05-08 10:03